### **Praktická hydrogeologie Digitální povrch terénu**

**Využití dat z Shuttle Radar Topography Mission**

# Využití

- Modelování proudění podzemních vod
	- vymezení okrajových podmínek proudění pro lokální, přechodný a hluboký oběh podzemních vod
	- povrch první modelové vrstvy pro mělké zvodně s volnou hladinou
	- báze první modelové vrstvy v prostředí krystalinických hornin (při neznalosti proměnlivosti přípovrchové zóny rozdružení hornin)
- Určení evapotranspirace (výpočet rozložení hodnot evapotranspirace při znalosti sklonů terénu, vegetačního pokryvu, typů půd, klimatických podmínek)
- Tvorba geologických a hydrogeologických řezů

# Zdroj dat

• **NASA - Shuttle Radar Topography Mission**

*<http://www2.jpl.nasa.gov/srtm/>*

• *Několik verzí dat* 

*SRTM1 (SRTM30) prostorové rozlišení 30 m pro území USA*

*SRTM3 (SRTM90) pro území* území mezi 56°j.z.š a 60°s.z.š. (pokrývá 80 % pevninského území celého světa), prostorové rozlišení je 90x60 m Problémy v oblastech vody – moře, ledovce a v oblastech členitých terénů  $\rightarrow$ **Verze 2** – data jsou "uhlazena":

*[http://dds.cr.usgs.gov/srtm/version2\\_1/SRTM3/](http://dds.cr.usgs.gov/srtm/version2_1/SRTM3/)*

- *Souřadný systém WGS 84,*
- Dle [1] maximální přesnost digitálního modelu terénu dosahuje 15 metrů v poloze a 12 metrů ve výšce. Data jsou k dispozici v rastrové podobě s prostorovým rozlišením
- 1 úhlová vteřina (cca 30 metrů na rovníku) pro území USA a 3 úhlové vteřiny (cca 90
- metrů na rovníku) pro ostatní svět, což pro zeměpisnou šířku střední Evropy
- představuje přibližně 90 × 60 metrů.

### World geodetic system 1984

#### **Světový geodetický systém 1984:**

- *zeměpisná šířka* nabývá hodnot 0°-90° na sever od rovníku a 0°-90° na jih od rovníku
- *zeměpisná délka* nabývá hodnot 0°-180° na západ od nultého poledníku a 0°- 180° na východ od nultého poledníku

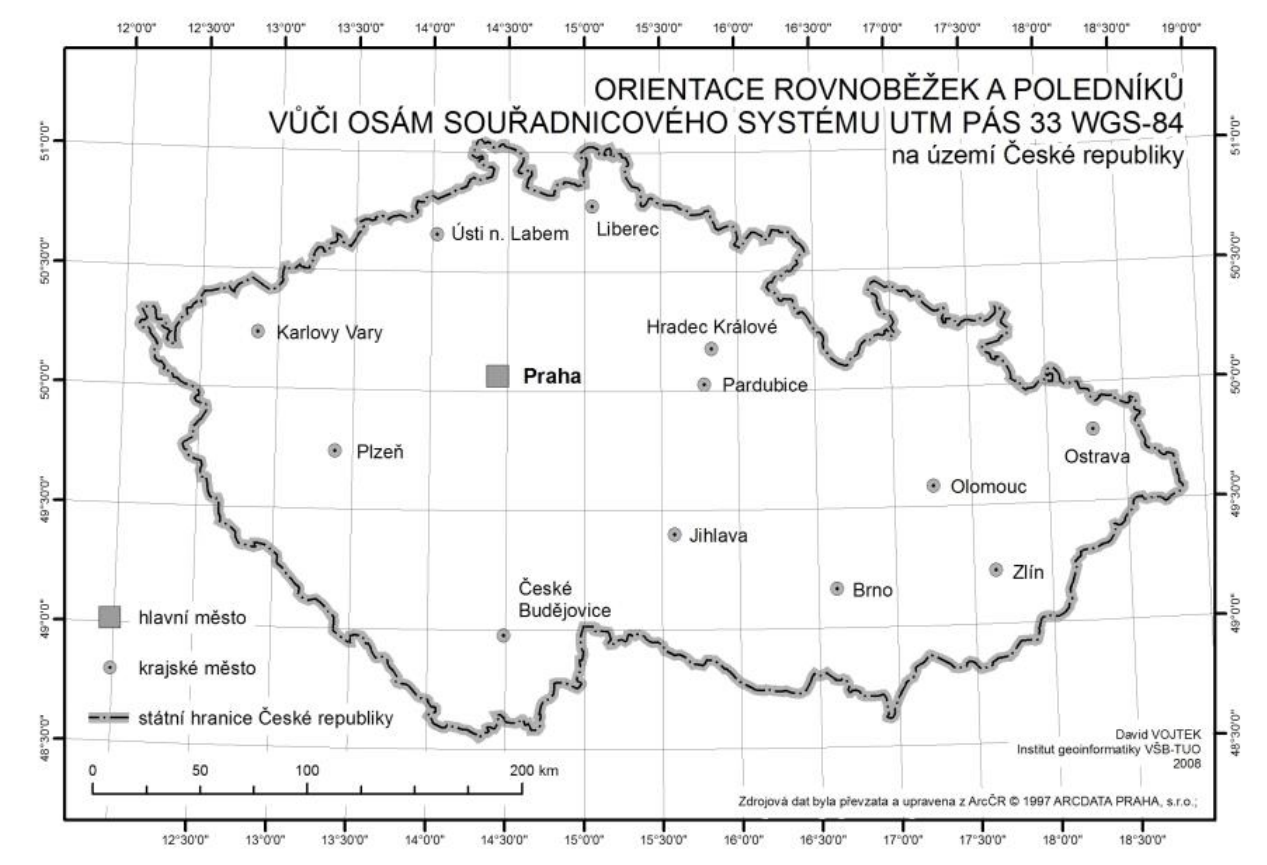

# Tvorba digitálního povrchu

### Surfer (Golden software)

- stažená SRTM data jsou ve formátu HGT
- Převod do DEM formátu, který již Surfer otevře
	- Přepsání přípony .hgt na .dem(průzkumník Windows uspořádat možnosti složky a hledání – zobrazení – odstranit – skrýt příponu souborů známých typů. Nebo lze použí speciálních manažerů soborů jako je Total Commander aj.
	- Přiložení souborů \*.hdr a \*.stx

(*[http://www.goldensoftware.com/Newsletter/issue52s#](http://www.goldensoftware.com/Newsletter/issue52s)*)

# Doplňkové soubory HDR a STX

- **Soubor \*.hdr** vždy změnit jen hodnotu v řádku ULXMAP **015** a ULYMAP **49** tak, aby zvýrazněná čísla odpovídala hodnotě zeměpisné šířky a délky staženého SRTM souboru. K hodnotě ULYMAP **49** je rovněž zapotřebí přičíst **+1**
- **Soubor \*.stx** nastavit dostatečný interval pro očekávanou minimální as maximální nadmořskou výšku

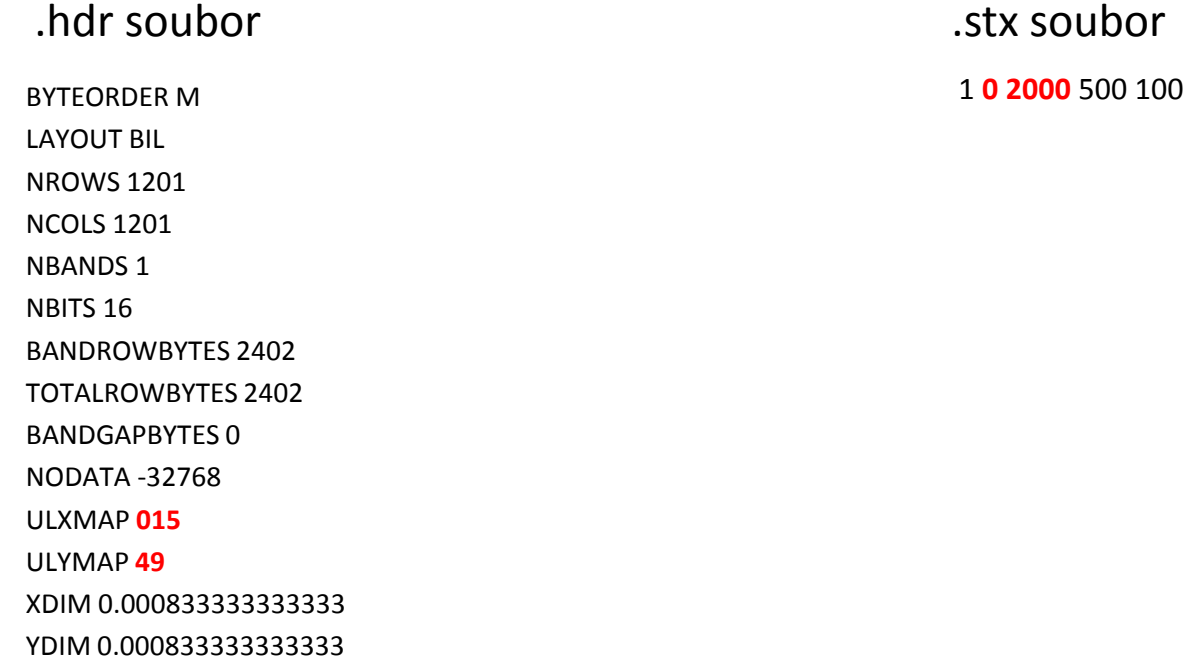

### Zobrazení DEM map v Surferu

- Surfer  $\rightarrow$  File  $\rightarrow$  New  $\rightarrow$  Plot
- Map  $\rightarrow$  New  $\rightarrow$  Contour Map aj.

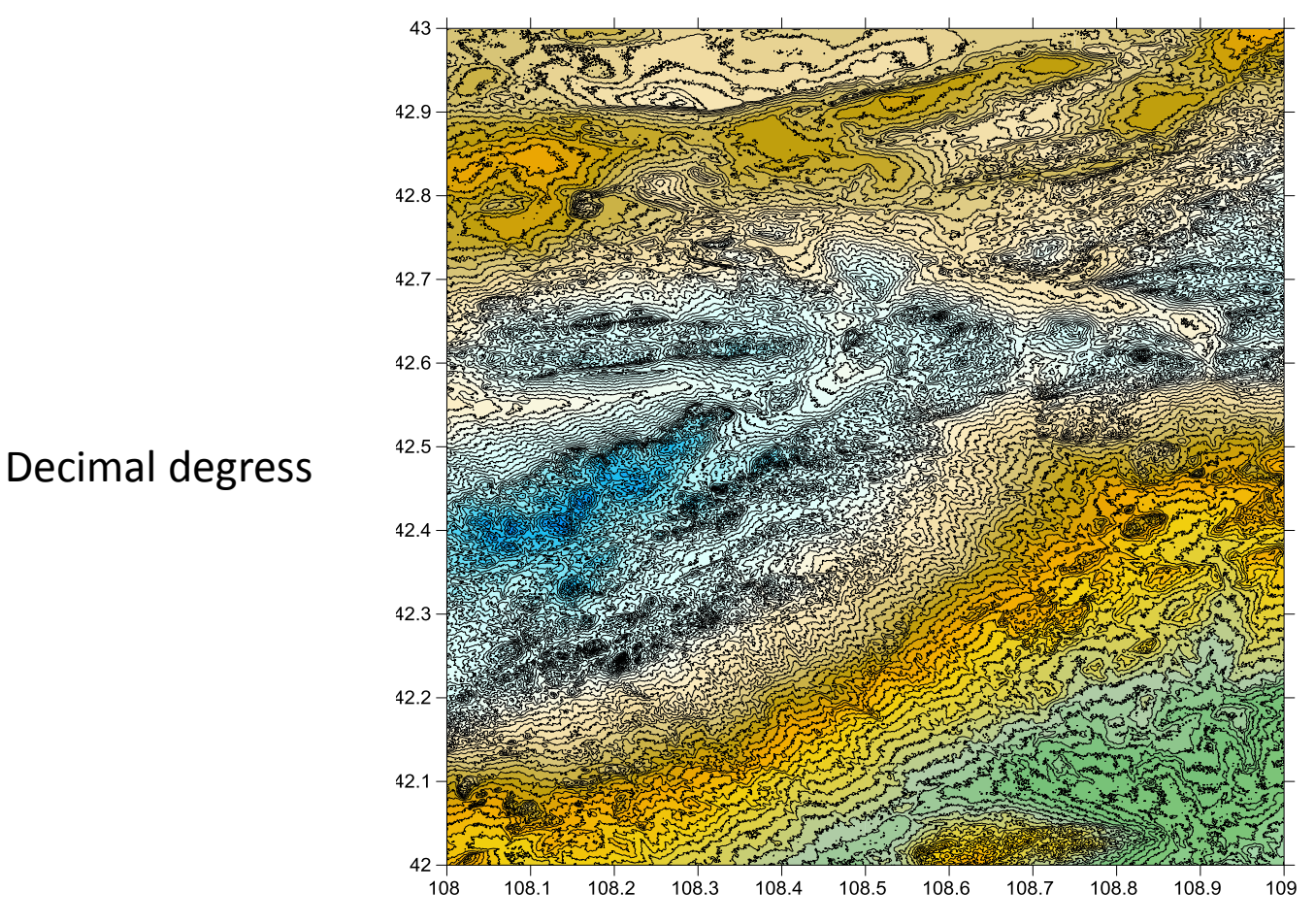

### Převod projekce DEM do XYZ dat programem Surfer

**Do modelové mřížky potřebujeme soubor s daty XYZ v souřadném systému UTM:**

• **Vytvoření souboru s daty xyz**:

Grid  $\rightarrow$  Convert  $\rightarrow$  Save Grid As DAT XYZ (\*.dat)

• **Převod jednotek z WGS84 do UTM**

**Otevřít soubor \*.dat a odstranit chybná data** – Data → Sort a smazat záporné hodnoty (nejsme-li v oblasti Mrtvého moře apod.  $\odot$ )

**Převést do nového souřadného systému - Data → New Projected Coordinates** 

Zdrojová data jsou v: Predefined  $\rightarrow$  Geographic  $\rightarrow$  World Geodetic Systém 1984

Převedeme do: Predefined  $\rightarrow$  Projeceted Systems  $\rightarrow$  UTM  $\rightarrow$  WGS 84  $\rightarrow$ vybrat podle mapy se zónami UTM

*<http://www.goldensoftware.com/Newsletter/issue60projection>*

# UTM zóny

**Univerzální transverzální Mercatorův systém souřadnic** (**UTM**) Jedná se o zobrazení částí elipsoidu do roviny, svět je rozdělen mřížkou do 60 zón a 20 pruhů

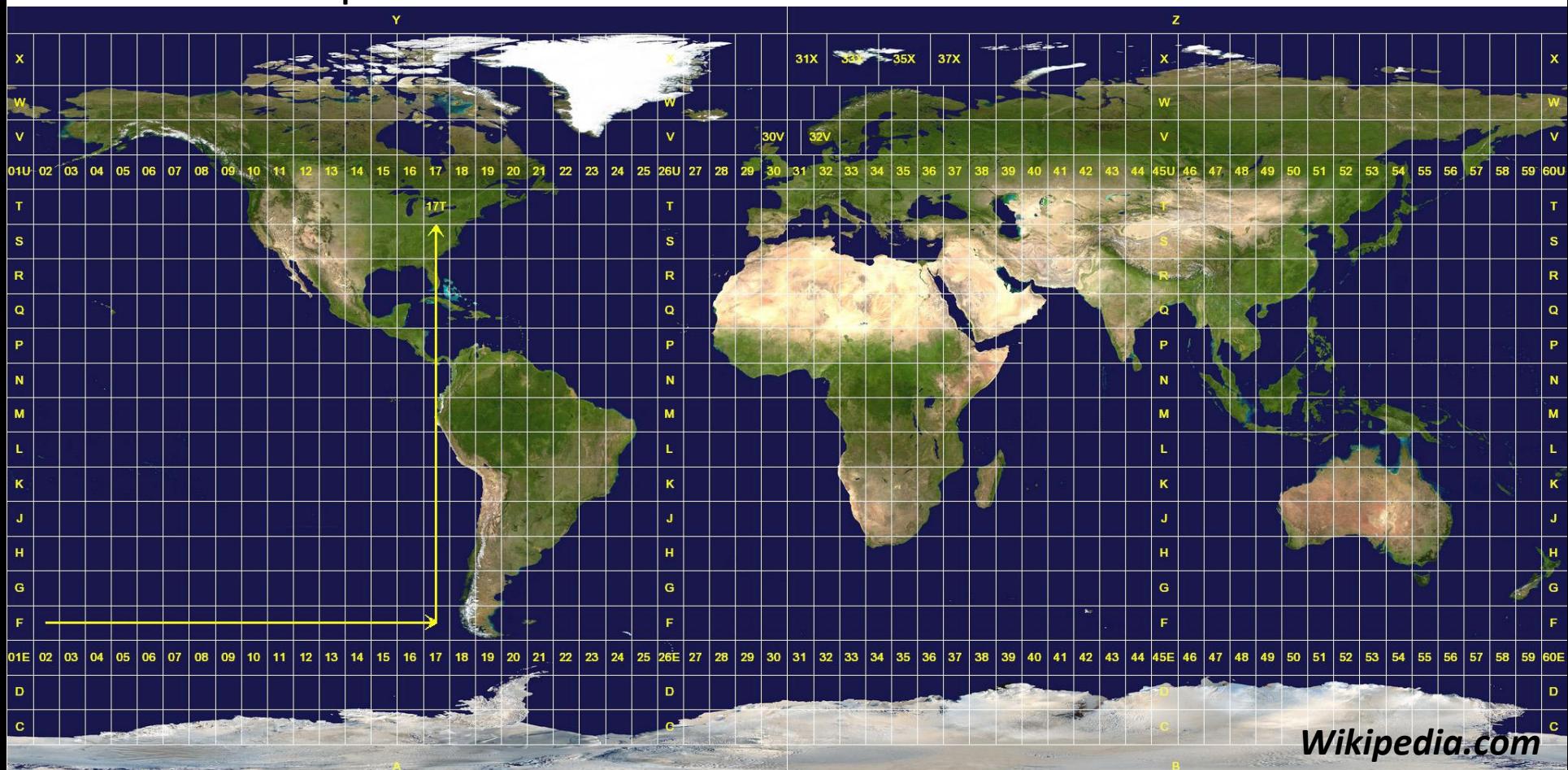